## Seesaw Icon Shortcuts for Activities

Type in the text shortcut and it will transform into the icon! Use these shortcuts in the "Student Instructions" portion of Activities.

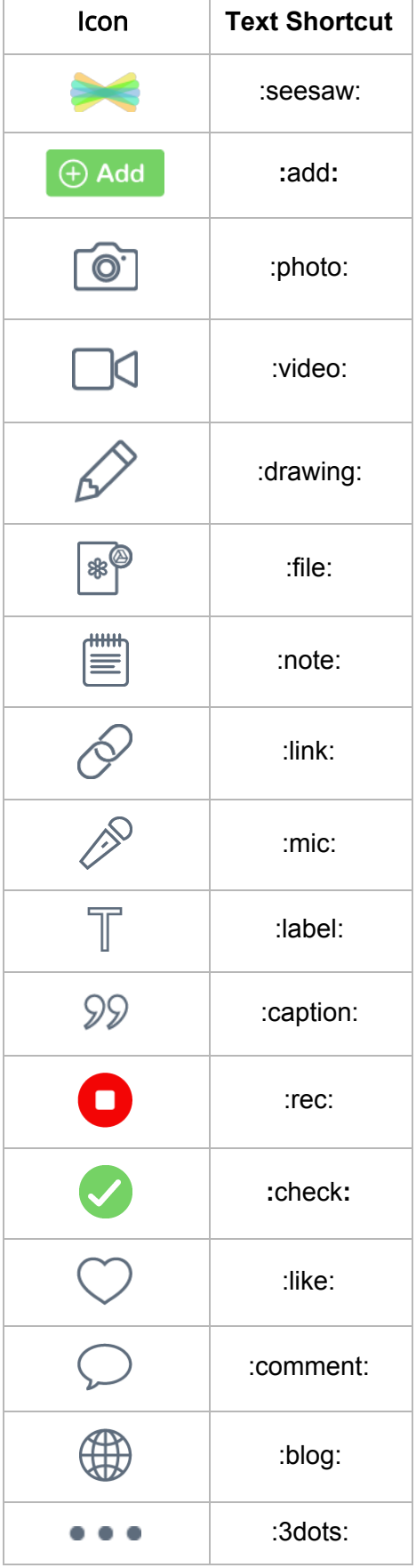